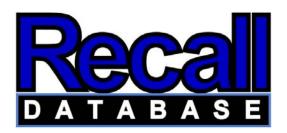

The Recall Database application functions as the memory of the Vantek Calibration Control Software package. It recalls calibration and tracking data and keeps accurate records of all equipment and gage information. Complete calibration history is maintained for any gage that has been calibrated more than once. The Recall Database's most valuable asset, however, is its ability to organize what were once reams of paperwork into manageable lists and tables. Within seconds, you can produce any type of report showing all of your company's gages. They can be organized by department, manufacturer, model, etc. You can use the already customized reports to produce due calibration reports, inventory lists and tracking records.

The Recall Database also has the capability to handle all aspects of complete gage tracking in your facility. These features allow you to track which gages were used on specific parts, by whom, and for what process. This information is indispensable when attempting to assess potential product recalls based on failed gage calibrations. The Recall Database can now base recalibration criteria not only on pure dates but on tracking information as well. This allows you to specify that a gage should be recalibrated after measuring 100 parts or after 10 hours of use.

The Recall Database is integrated with Calspex, providing you with a complete calibration/gage tracking software solution. It can

handle an unlimited number of records, and the new database drivers increase both speed and reliability. A networked database allows users to share and view endless amounts of information over a company network.

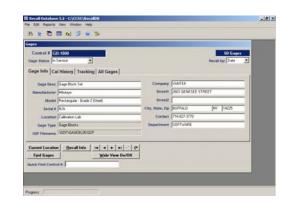

Northeast Metrology Corp/Vantek: 4490 Broadway Depew, New York 14043 Phone: 716-827-3770 Fax: 716-827-3775 e-mail: vantek@nemcal.com

Website: http://www.nemcal.com

The Recall Database does exactly what its name suggests: it "recalls" information recorded by the user. The Recall Database does more than merely recall, however; it organizes information into manageable categories, tables, and easy-to-read reports.

The main screen shows the menu bar, toolbar, and the normal Gages Window. The Gages Window

shows specific information about a gage (control #, manufacturer, model, etc.). The other tabs display calibration history and tracking history of that gage. The All Gages tab gives you a quick reference table to quickly jump to a specific gage.

The Recall Database can generate an infinite number of reports based on the information stored. You can select one of the built-in reports (like the inventory list shown to the right) or create your own (see below). From the report screen, you can print-preview, print the report, save it to disk (as a text file), or copy the contents to the clipboard.

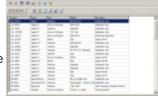

The custom report setup window allows you to create your own reports, save them for later use, and load reports previously stored. You add columns to the report, then click on the various cells to select options from pop-up menus. This feature allows you to create any specific reports you need and even add them to the main menu.

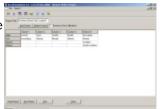

The Recall Database has several options that you can use to customize the program to suit your needs. These include Gage Tracking, Report Writer, and the Preferences tab. You can configure almost all of the options and choices contained in the program.

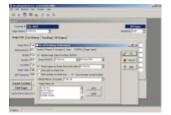

The gage tracking capabilities of the Recall Database allow you to address several Quality issues such as:

- Gage Usage
- Gages to Employees
- Gages to Outside Vendors
- Non-Conformance Issues (parts, jobs, etc.)

This window shows the information stored when a gage is checked out. By clicking on the Gages tab at the bottom, you can check multiple gages out to a single person/vendor at once.

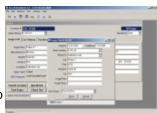

When checking gages in, you simply select from a list of gages that were checked out to a person or vendor, enter the appropriate information, then click "Check IN." It's that simple. From this screen, you can also print reports for all the gages checked out to a person or vendor, etc.

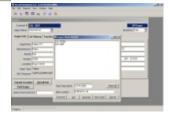

Northeast Metrology Corp/Vantek: 4490 Broadway Depew, New York 14043 Phone: 716-827-3770 Fax: 716-827-3775 e-mail: vantek@nemcal.com

Website: http://www.nemcal.com

## **Recall Database Features**

- Use the quick-find fields to locate specific gages in seconds
- View calibration histories and tracking information with a single click
- Use the Find Gage feature to find gages based on any criteria (description, manufacturer, model, location, etc.).
- Installed reports for finding gages due for calibration in any time period and gages overdue for calibration
- Check out gages to specific locations for tracking gages internally in a plant
- Quickly see where gages have been checked out
- Use reports for doing searches such as: all gages at a specific location, all micrometers, gages from an individual manufacturer, all calibrations done last month, etc.
- For tracking non-conformance parts, track which gages were used to make which parts
- Use Gage Tracking to track gages loaned to outside vendors or outside inspection labs
- Track which gages are currently being used, how often, and by whom
- Use the built-in reports for standard (common) reports
- Create an unlimited number of reports using our Custom Report Writer
- Use other query and reporting tools that can access standard dBase files (such as Microsoft Access)
- Find gages due for recalibration based on Gage Usage criteria
- Improved support for multiple gage checkouts
- Improved job-handling support
- Easy network-client installation
- New database drivers increase speed and reliability especially over networks
- An unlimited number of network users can use the Recall Database at any given time
- Open certificates (calibration reports) directly from Recall Database

## HARDWARE REQUIREMENTS

- Windows XP, Windows 7, Windows 8.1 or Windows 10
- CD-ROM Drive
- 200 MB of Hard Drive Space
- 128 MB of RAM

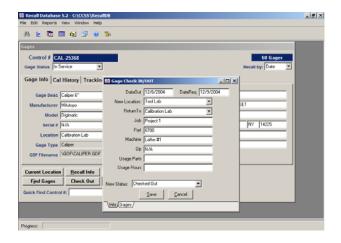

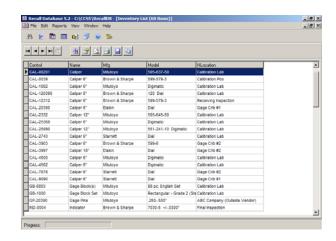

Northeast Metrology Corp/Vantek: 4490 Broadway Depew, New York 14043 Phone: 716-827-3770 Fax: 716-827-3775 e-mail: vantek@nemcal.com

Website: http://www.nemcal.com